## **Gestione RW**

La gestione "Investimenti e/o attività estere di natura finanziaria" permette la compilazione del quadro RW.

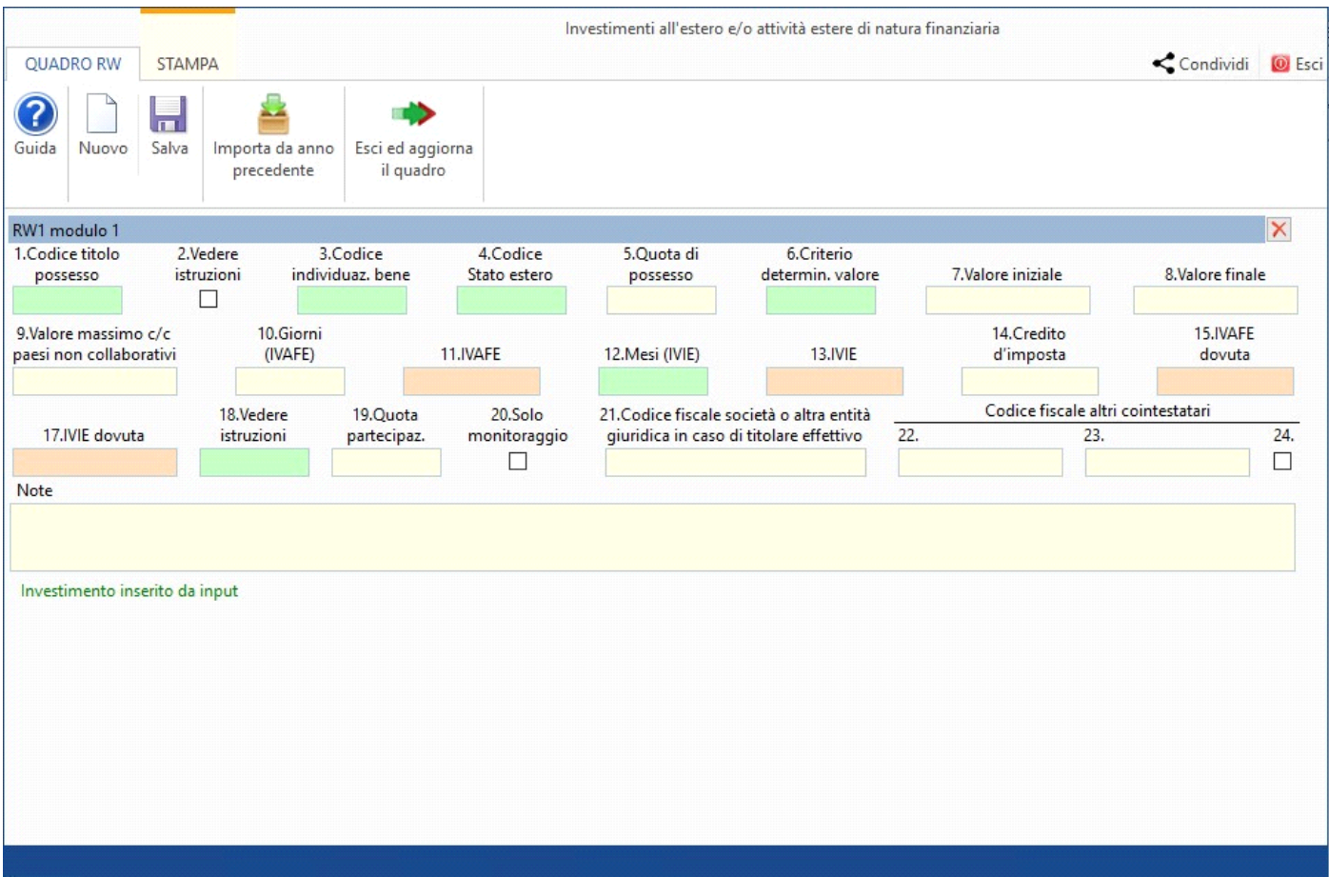

Gli investimenti e/o attività estere di natura finanziaria possono essere inseriti:

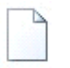

1. Da input, cliccando il pulsante  $\overline{\mathsf{Nu}}$ ovo;

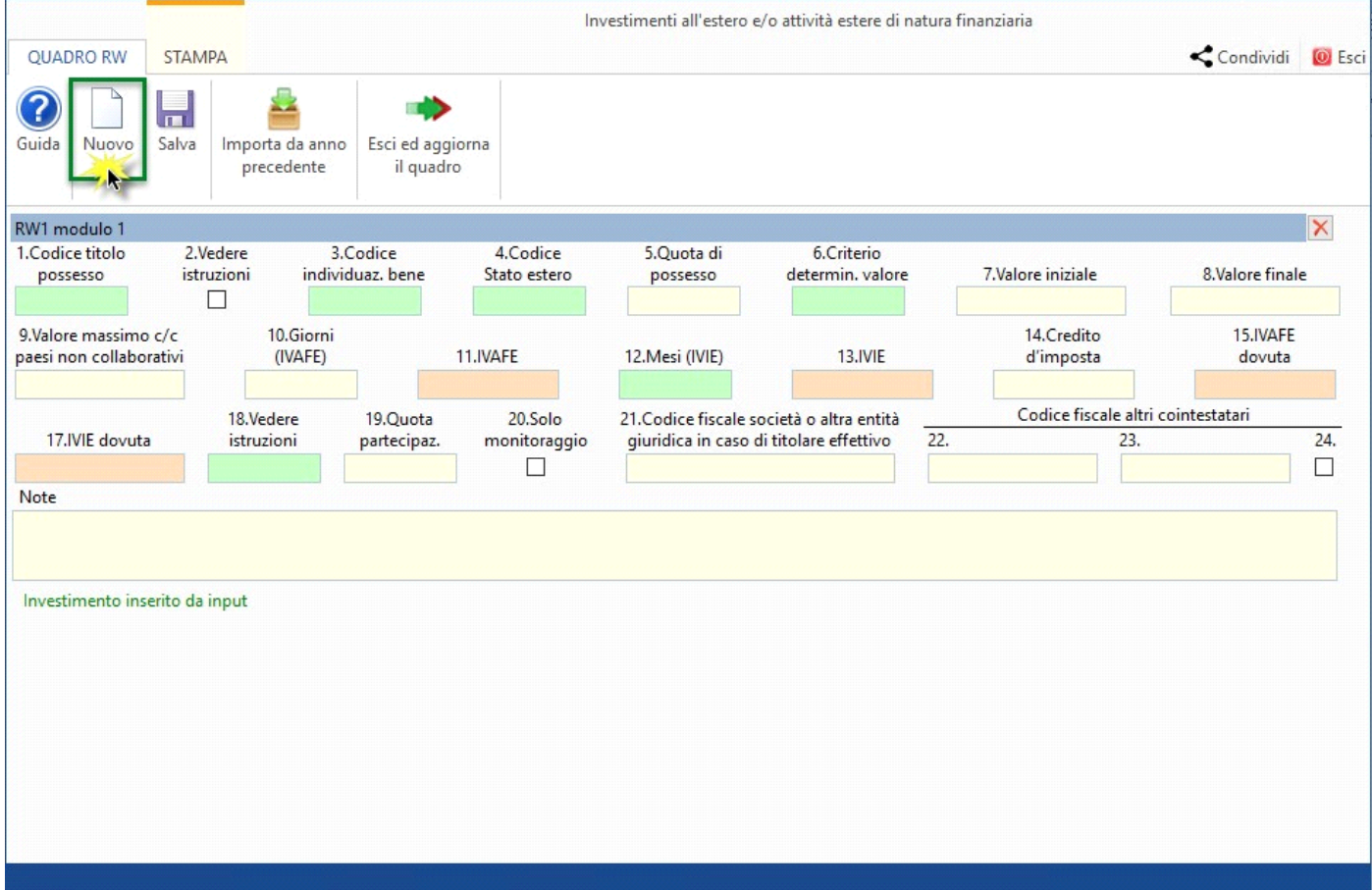

In questo caso l'utente deve inserire manualmente tutti i dati necessari negli appositi campi.

- 2. Tramite l'importazione da anno precedente, che può avvenire:
	- all'apertura della gestione rispondendo "Si" al messaggio

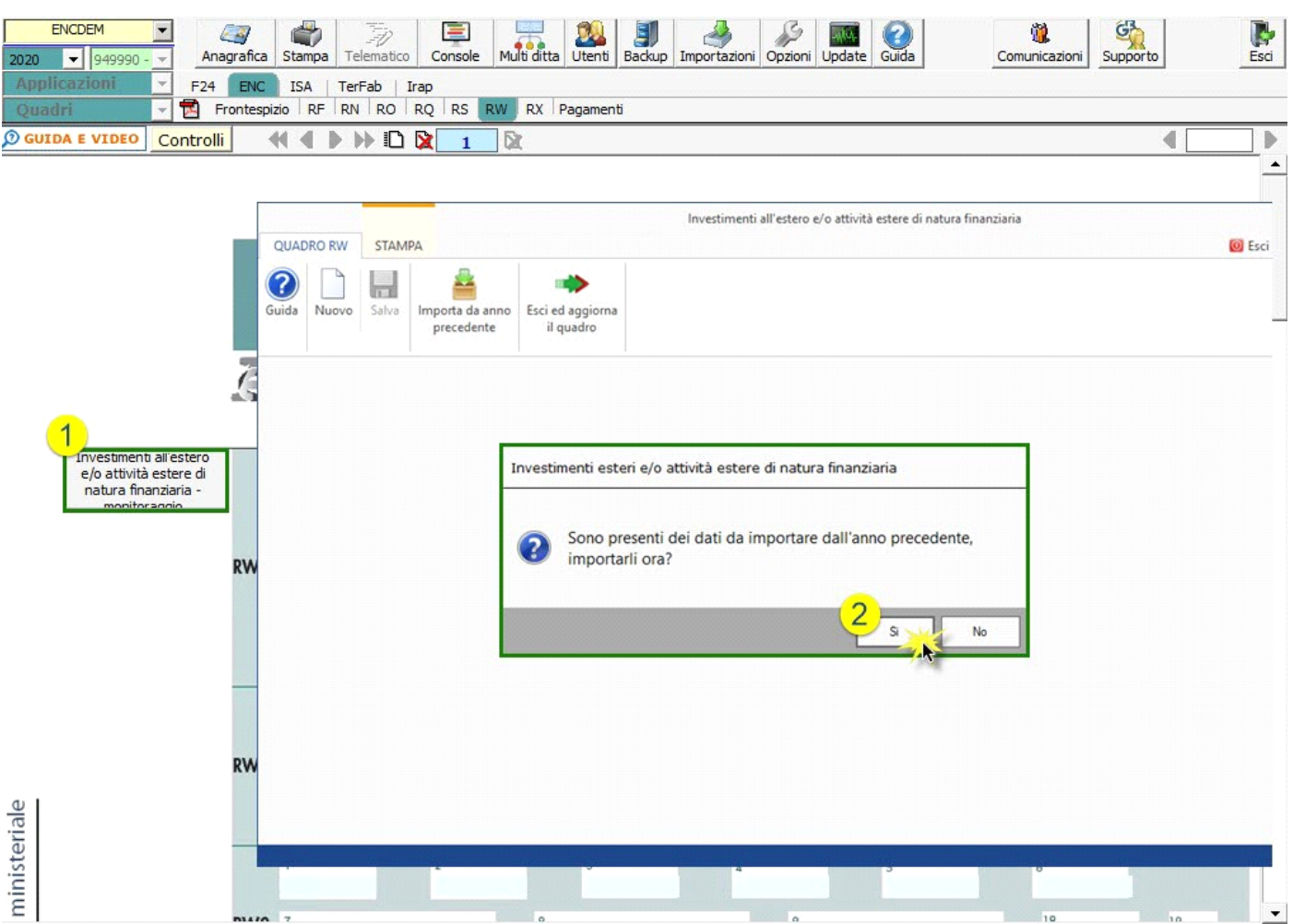

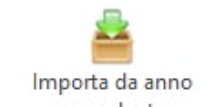

• cliccando l'apposito pulsante precedente e rispondendo "Si" al messaggio

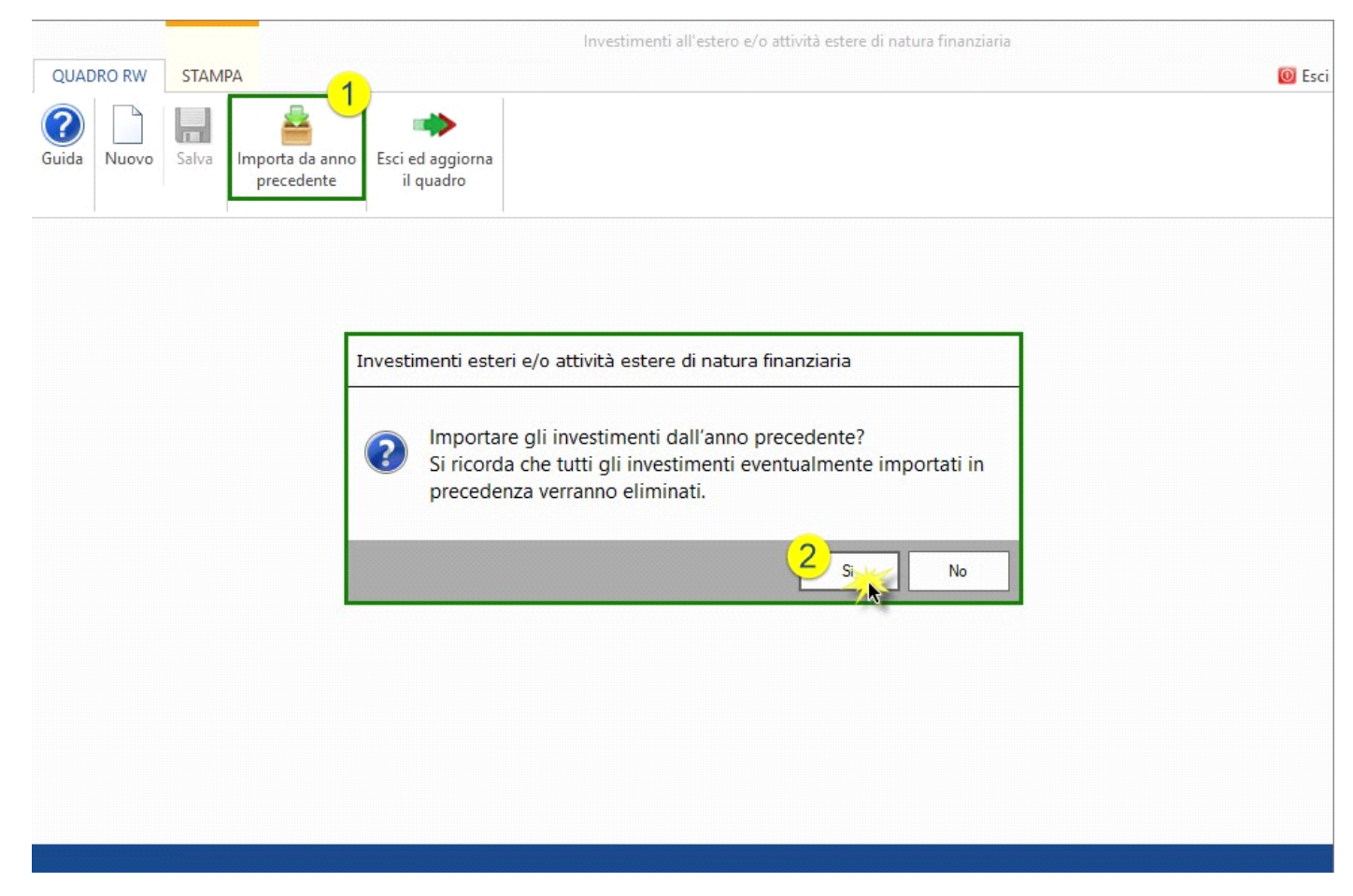

**N.B.** *I dati importati dall'anno precedente possono essere, in qualunque momento, modificabili.*

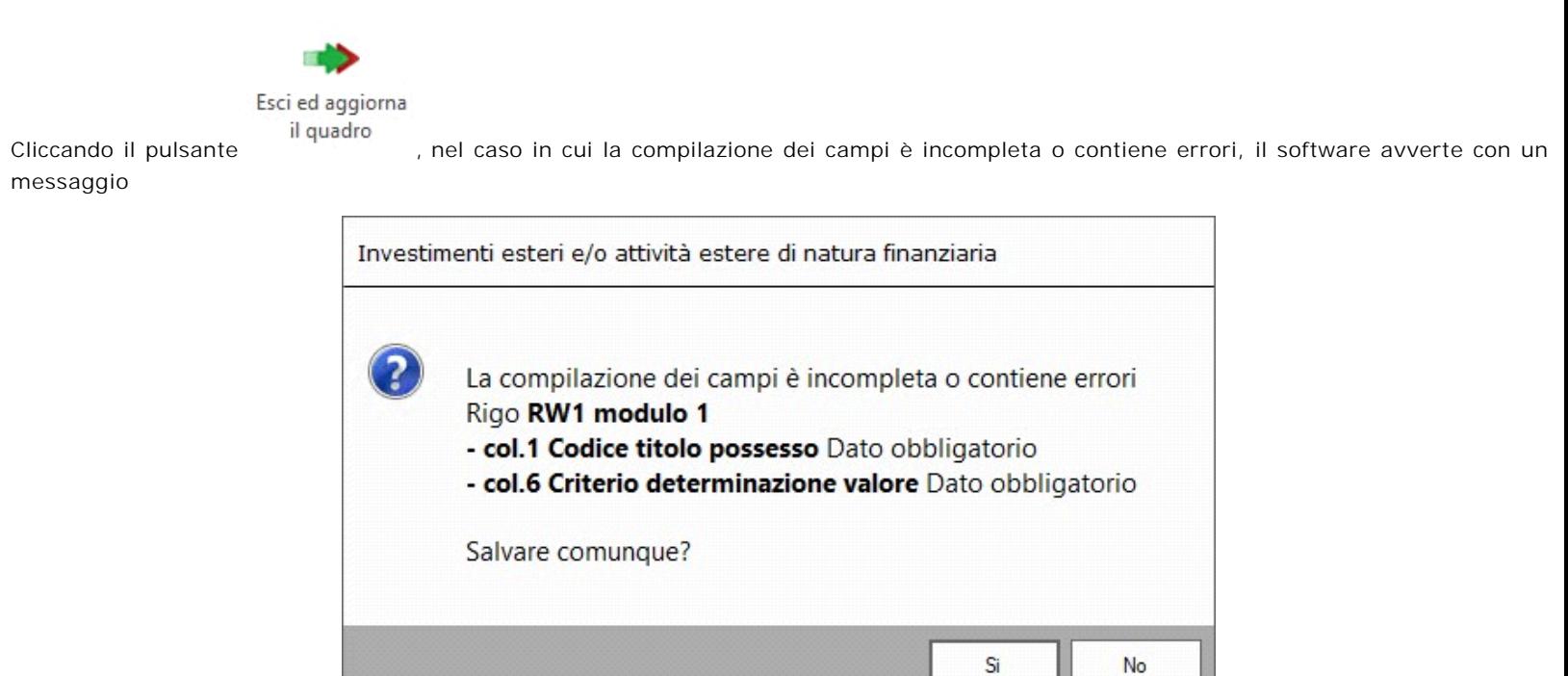

e segnala i campi errati o incompleti di colore rosso.

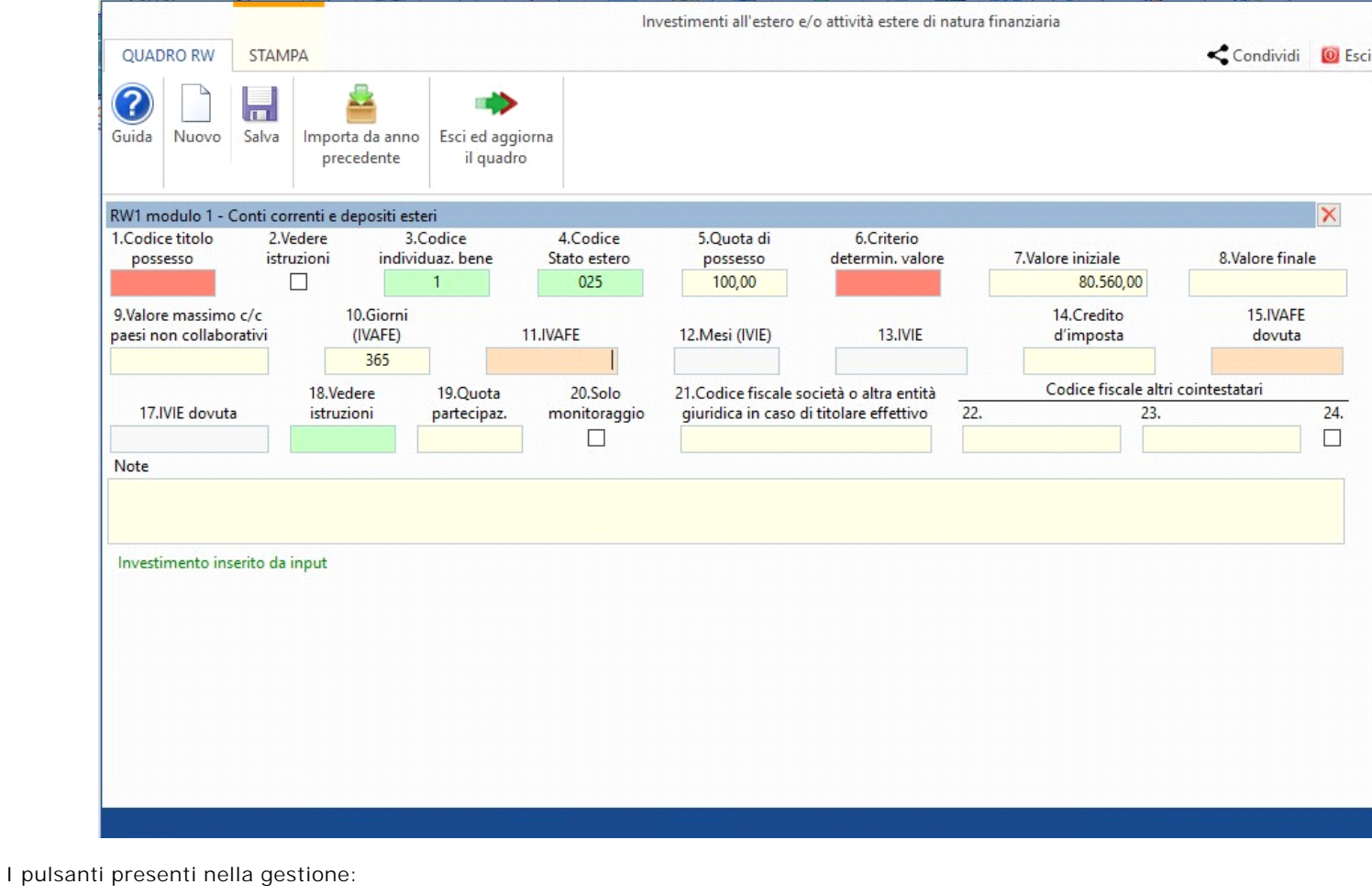

Nuovo permette di creare un nuovo investimento;

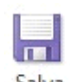

Salva consente di salvare i dati inseriti;

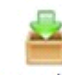

Importa da anno precedente

consente di importare uno o più investimenti dall'anno precedente;

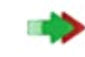

Esci ed aggiorna il quadro

serve per riportare i dati inseriti nella gestione all'interno del quadro;

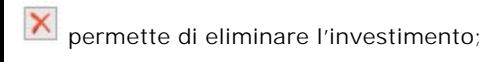

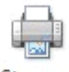

permette di stampare i dati inseriti nella gestione.

N° doc. 38132 - aggiornato il 31/05/2023 - Autore: GBsoftware S.p.a.

GBsoftware S.p.A. - Via B. Oriani, 153 00197 Roma - C.Fisc. e P.Iva 07946271009 - Tel. 06.97626336 - Fax 075.9460737 - [email protected]